**Step 1:** Assign the PC (or laptop) IP address on the computer : "Control Panel"→" Network Connections"→"Local Area Connections Status"→"Properties"→"Internet Protocol (TCP/IP)", Type the IP address field with 192.168.168.11 (0-255) and Subnet mask with 255.255.255.0. After that press OK to save the configuration.

**Note:** The IP address of PC should be different from the IP address of TX and RX.

- **Step 2:** Use an Ethernet Cable to connect the PC (or laptop) and the extender. the power LED for the extender is red and the status LED becomes green.
- Step 3: please Ping the connected device through the sequence on computer: "Start"→ "Run"→ input "CMD"→ input "ping 192.168.168.55" for TX or input "ping 192.168.168.56" for RX, you will receive the reply if the connection is established.
- **Step 4:** Login in IE :192.168.168.55 (default IP for TX) or 192.168.168.56(default IP for RX), You can setup IP address, subnet mask, gateway, and MAC address for the TX and RX. Please set IP address for each TX and each RX, IP:192.168.168.XX (XX:1-255. all IP address

for TX and RX must be different

Please set MAC address for TX and RX, MAC:00:0b:78:XX:XX-XX (XX:01-FF), The MAC address for each TX and each RX must be different .

**Step 5:** After click "Apply" button, the green LED light on the device will go out, you have successfully set IP address for TX and RX now.

**Note:** if you need to restore the device to it's factory default settings, please power on the device, the red light becomes lighting, waiting about 10 seconds, the green LED light starts working, at this time to press the reset button about 5-10 seconds, then the green light will go out, you have successfully restored IP address to factory IP address now.

### **PRODUCT SERVICE**

1) **Damage requiring service:** The unit should be serviced by qualified service personnel if:

(a)The DC power supply cord or AC adaptor has been damaged;

(b)Objects or liquids have gotten into the unit;

(c)The unit has been exposed to rain;

(d)The unit does not operate normally or exhibits a marked change in performance; (e)The unit has been dropped or the cabinet damaged.

2) **Servicing Personnel:** Do not attempt to service the unit beyond that described in these operating instructions. Refer all other servicing to authorized servicing personnel.

3) **Replacement parts:** When parts need replacing ensure the servicer uses parts specified by the manufacturer or parts that have the same characteristics as the original parts. Unauthorized substitutes may result in fire, electric shock, or other hazards.

4) **Safety check:** After repairs or service, ask the servicer to perform safety checks to confirm that the unit is in proper working condition.

# **HDMI Extender over Ethernet**

### **MODEL:LM-EX22**

**Operating Instructions**

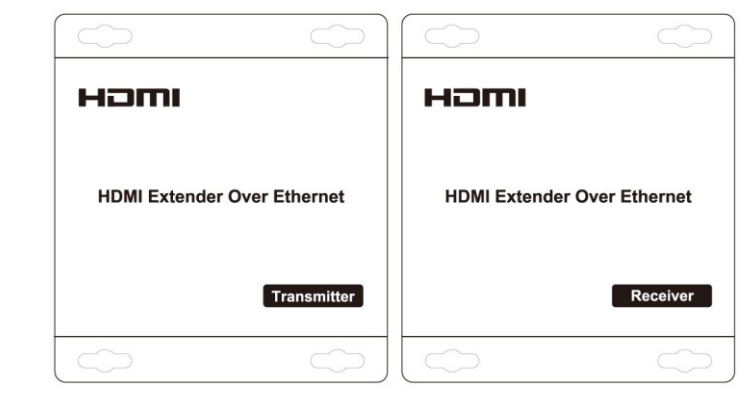

# **Dear Customer**

Thank you for purchasing this product. For optimum performance and safety, please read these instructions carefully before connecting, operating or adjusting this product. Please keep this manual for future reference.

# **FEATURES**

- 1. Compliant HDCP 1.2
- 2. Uses off-the-shelf gigabit IP switches for extension and distribution
- 3. Extends 1080p HDMI signals up to 120m over a single UTP Cat5e/6 cable
- 4. Flexible and scalable HDMI 1080p Video Wall Broadcasting with Gigabit Ethernet LAN
- 5. Multicasting and broadcasting architecture, adding more displays without adding LAN bandwidth loading
- 6. Support Point-to-Point, Point-to-Many and Many-to-Many network configuration
- 7. With IR Control function ,it allows you control back the source at the end of destination
- 8. Can be cascaded for many layers by adding Ethernet switches

# **NOTICE**

Our company reserve the right to make changes in the hardware, packaging and any accompanying documentation without prior written notice.

# **TABLE OF CONTENTS**

Specifications Package Contents Panel Descriptions Connecting and Operating Typical Application Maintenance Product Service Warranty

# **SPECIFICATIONS**

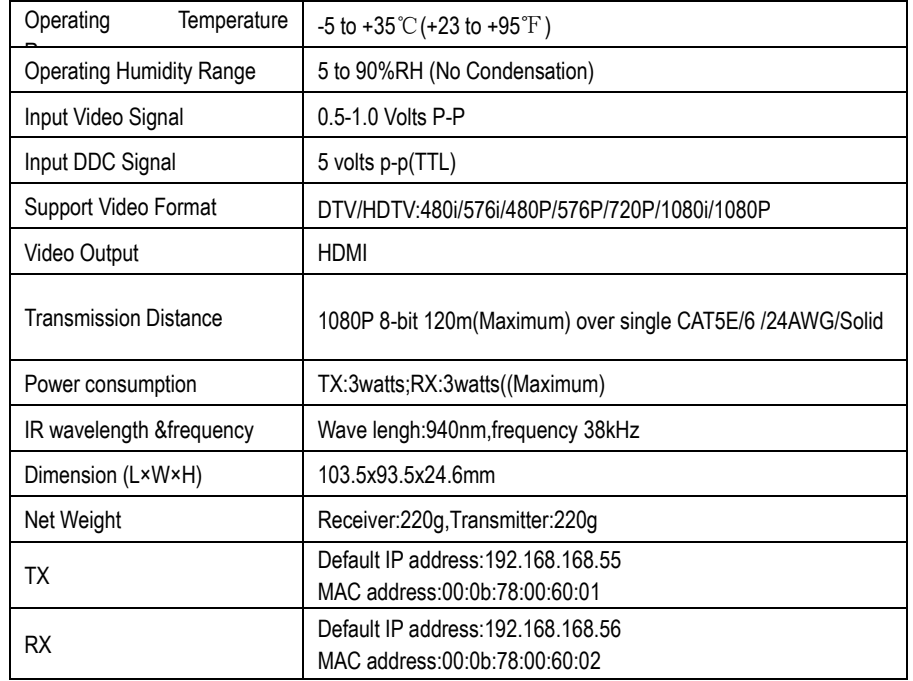

Note1: Specifications are subject to change without notice. Mass and dimensions are approximate. Note2:one TX to many RX or many TX connect to many RX, IP and MAC address must be different.

### **PACKING CONTENTS**

- 1) Main Unit. Transmitter & Receiver
- 2) Power adapter DC 5V/1A x2 PCS
- 3) IR-TX cable & IR-RX cable
- 4) Operating Instructions

# **3). More to more**

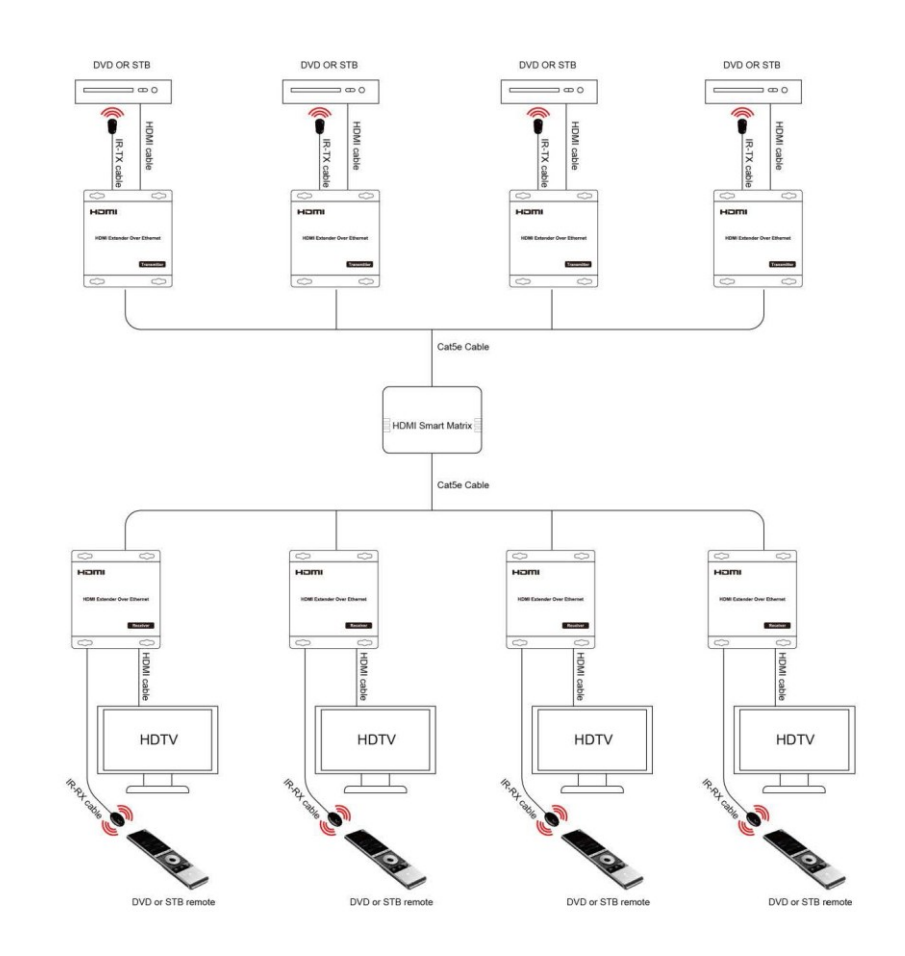

**2**

#### **Setup HDMI TX and HDMI RX**

A HTTP server is embedded in each TX and RX. you can setup IP address for HDMI extender via web browser.

The default IP address of the **TX is 192.168.168.55, MAC address is: 00:0b:78:00:60:01.**  The default IP address of the **RX is 192.168.168.56, MAC address is: 00:0b:78:00:60:02.** 

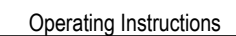

#### **2). One to more**

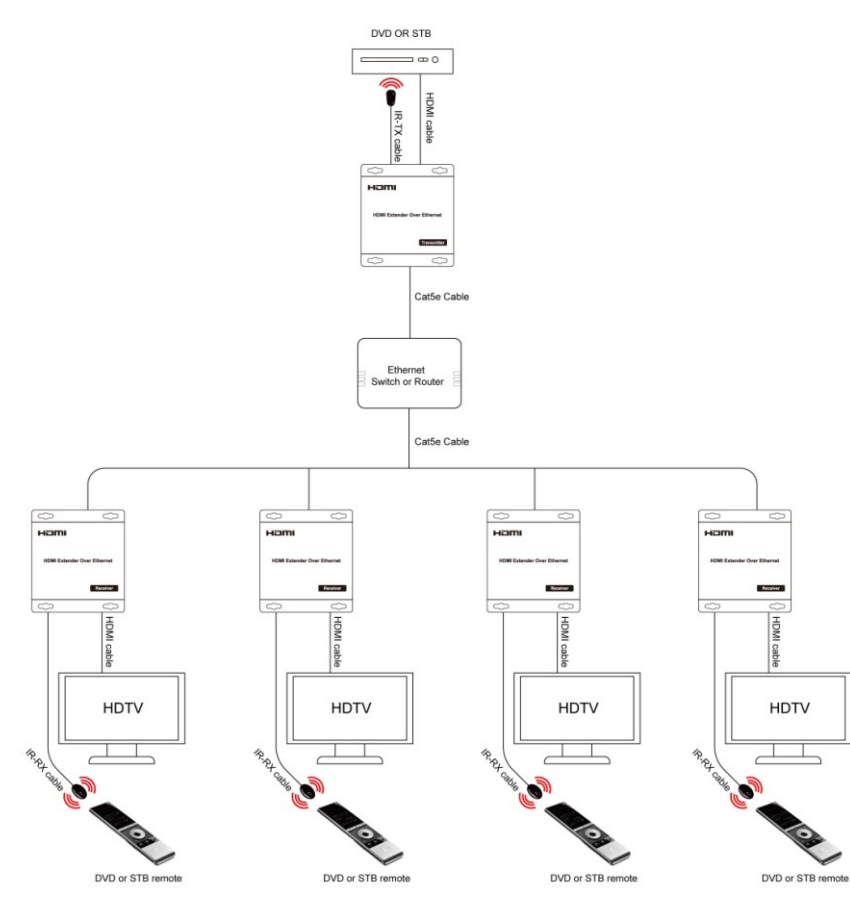

#### **CONNECTING AND OPERATING**

1. Connect HDMI TX ports with LM-GES24 port, also connect HDMI RX ports with SX-GES24 ports.( a common IP switch is also workable).

2. A HTTP server is embedded in TX and RX, you can setup IP address for RX via web browser. Please refer to "Setup HDMI TX and RX" in page 8 **(** for one to many configuration, you only need to set IP address for HDMI RX ).

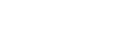

**6**

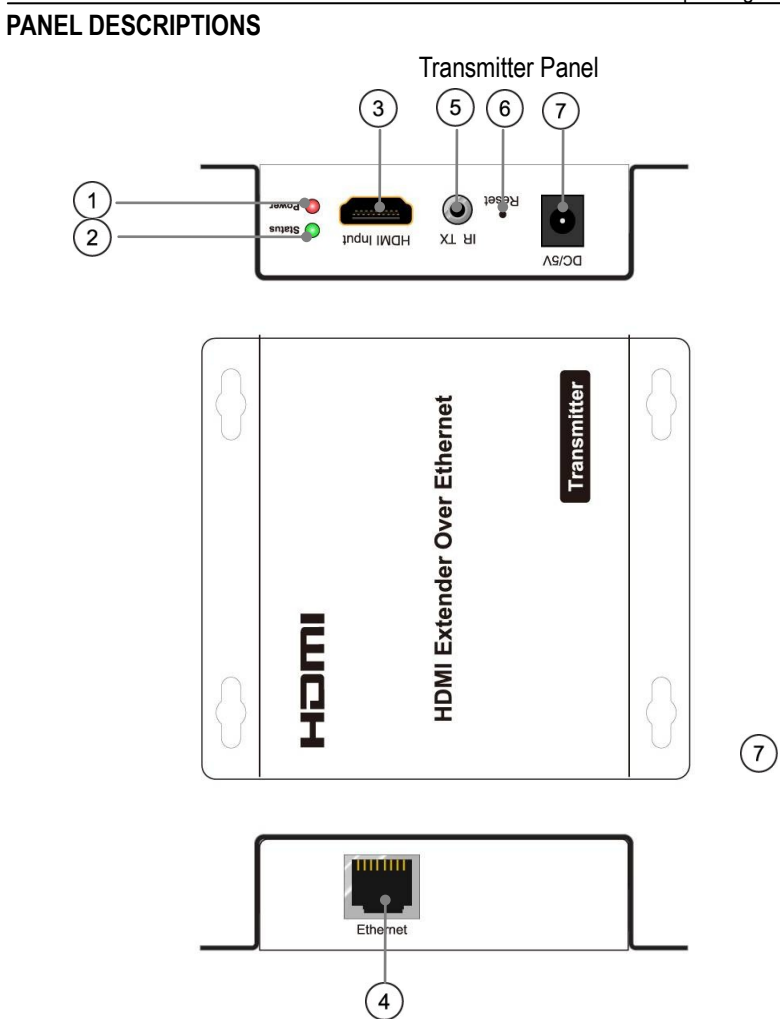

- ① Indicator of power input
- ② Status of signal connection
- ③ HDMI input
- ④ Ethernet port
- ⑤ IR-TX port
- ⑥ Reset button
- ⑦ Power input port

**7**

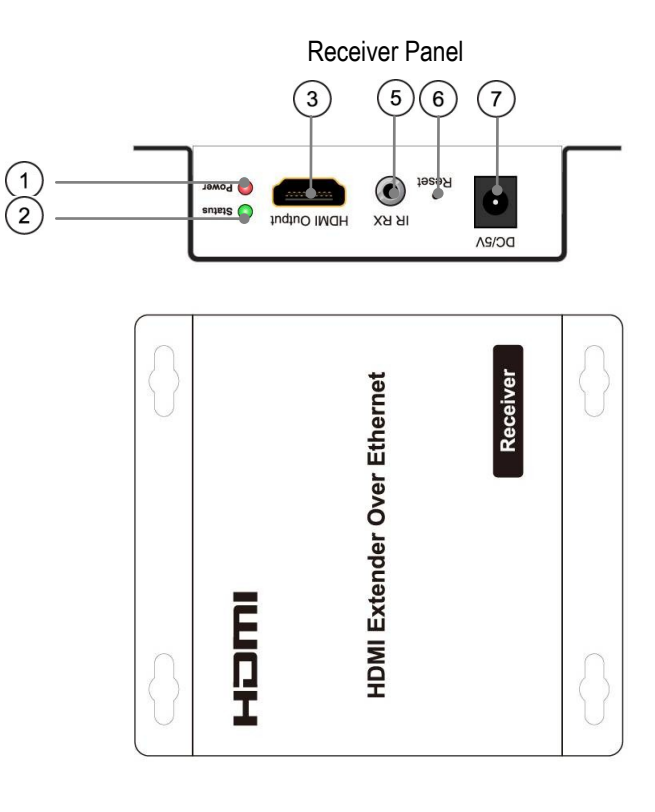

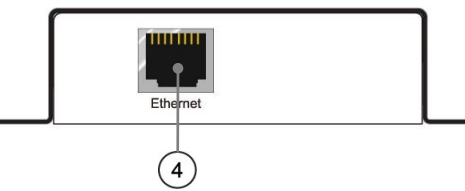

- ① Indicator of power input
- ② Status of signal connection
- ③ HDMI output
- ④ Ethernet port
- ⑤ IR-RX port
- ⑥ Reset button
- ⑦ Power input port

# **CONNECTING AND OPERATING**

1) Connect the HDMI signal sources (Such as DVD, STB etc) to HDMI Transmitter.

2) Connect CAT5e or 6 cables to both the Ethernet of the transmitter and Ethernet port of the Receiver. (The cables must follow the standard of EIA-TIA 568B).

3) Connect the HDMI output (Such as HD-LCD, HD-DLP) into the Receiver.

4) Connect the power supply into Power port.

5) Connect the IR TX receiving cables into IR TX port on the back panel and affix the emitter onto the source IR windows.

6) Connect IR-RX cable into IR-RX port on the receiver and affix the IR receiver in direct line of site with the handheld remote control. It is recommended to affix the receiver on the display frame

/bezel or the display stand.

Attention: Insert/Extract cables gently.

TYPICAL APPLICATION

**1) One to One**

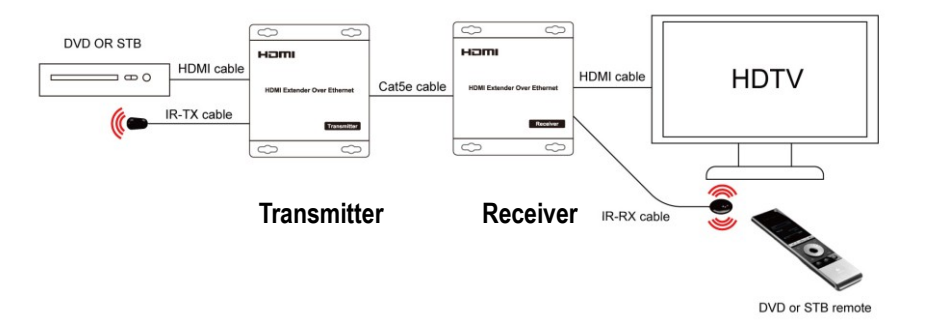

**4**